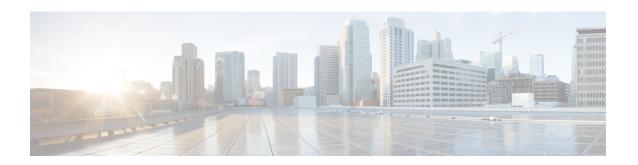

# **Configuring an SLM**

Synthetic loss measurement (SLM) is part of the ITU-T Y.1731 standard. It can be used to periodically measure Frame Loss and Forward Loss Ratio (FLR) between a pair of point to point MEPs. Measurements are made between two MEPs that belong to the same domain and MA.

• Configuring an SLM, on page 1

# **Configuring an SLM**

To configure an SLM, execute the following commands:

#### **SUMMARY STEPS**

- 1. enable
- 2. configure terminal operation number
- 3. ip sla operation number
- **4. ethernet y1731 loss SLM domain** *domain-name* {**evc** *evc-id* | **vlan** *vlan-id*} {**mpid** *target-mp-id* | **mac-address**} **cos** *cos* {**source**{**mpid** *source-mp-id* | **mac-address** *source-address*}}
- 5. aggregate interval seconds
- 6. availability algorithm { sliding-window | static-window 1} symmetric
- **7. frame consecutive** *value*
- **8. frame interval** *milliseconds*
- **9. frame size** *bytes*
- 10. history interval intervals-stored
- **11**. exit
- 12. ip sla reaction-configuration operation-number [react {unavailableDS | unavailableSD | loss-ratioDS | loss-ratioSD} ] [threshold-type {average [number -of-measurements] | consecutive [occurences] | immediate} ] [threshold-value upper -threshold lower-threshold]
- 13. ip sla logging traps
- **14.** exit

### **DETAILED STEPS**

|        | Command or Action | Purpose                       |
|--------|-------------------|-------------------------------|
| Step 1 | enable            | Enables privileged EXEC mode. |

|        | Command or Action                                                                                | Purpose                                                                                                    |
|--------|--------------------------------------------------------------------------------------------------|----------------------------------------------------------------------------------------------------|
|        | Example:                                                                                         | Enter your password if prompted.                                                                                                    |
|        | Router > enable                                                                                  |                                                                                                    |
| Step 2 | configure terminal operation number                                                              | —Identifies the IP SLAs' operation you want to configure.                                                                                                |
|        | Example:                                                                                         | Enters global configuration mode.                                                                                                    |
|        | Device# configure terminal                                                                       |                                                                                                    |
| Step 3 | ip sla operation number                                                                          | Configures an IP SLA operation and enters IP SLA                                                                                                    |
|        | Example:                                                                                         | configuration mode.                                                                                                    |
|        | Router(config)# ip sla 11                                                                        | • <i>operation-number</i> —Identifies the IP SLAs' operation you want to configure.                                                                      |
| Step 4 | ethernet y1731 loss SLM domain domain-name {evc evc-id   vlan vlan-id} {mpid target-mp-id        | Configures a single-ended synthetic loss measurement and enters IP SLA Y.1731 loss configuration mode.                                                   |
|        | mac-address-target -address}cos cos {source {mpid source-mp-id   mac-address source-address}}    | • EVC—Specifies the ethernet virtual circuit name.                                                                                                    |
|        | Example:                                                                                         | • <b>SLM</b> —Specifies that the frames sent are Synthetic Loss Measurement (SLM) frames.                                                                |
|        | Router(config-ip-sla)# ethernet y1731 loss SLM domain xxx evc yyy mpid 101 cos 4 source mpid 100 | • <b>domain</b> domain-name—Specifies the name of the Ethernet Connectivity Fault Management (CFM) maintenance domain.                                   |
|        |                                                                                                  | • vlan vlan-id—Specifies the VLAN identification number. The range is from 1 to 4094.                                                                    |
|        |                                                                                                  | • <b>mpid</b> <i>target-mp-id</i> —Specifies the maintenance endpoint identification numbers of the MEP at the destination. The range is from 1 to 8191. |
|        |                                                                                                  | • mac-address target-address—Specifies the MAC address of the MEP at the destination.                                                                    |
|        |                                                                                                  | • <b>cos</b> <i>cos</i> —Specifies, for this MEP, the class of service (CoS) that will be sent in the Ethernet message. The range is from 0 to 7.        |
|        |                                                                                                  | • source—Specifies the source MP ID or MAC address.                                                                                                    |
|        |                                                                                                  | • <b>mpid</b> <i>source-mp-id</i> —Specifies the maintenance endpoint identification numbers of the MEP being configured. The range is from 1 to 8191.   |
|        |                                                                                                  | • mac-address source-address—Specifies the MAC address of the MEP being configured.                                                                      |

|         | Command or Action                                                                                                    | Purpose                                                                                                    |
|---------|----------------------------------------------------------------------------------------------------|----------------------------------------------------------------------------------------------------|
| Step 5  | aggregate interval seconds  Example:                                                                                                    | (Optional) Configures the length of time during which the performance measurements are conducted and the results stored.                                                                                                    |
|         | Router(config-sla-y1731-loss)# aggregate interval 900                                                                                                    | • <i>seconds</i> —Specifies the length of time in seconds. The range is from 1 to 65535. The default is 900.                                                                                                    |
| Step 6  | availability algorithm { sliding-window   static-window 1} symmetric  Example:                                                                                                    | ( Optional) Specifies availability algorithm used.  • sliding-window—Specifies a sliding-window control algorithm.                                                                                                    |
|         | Router(config-sla-y1731-loss)# availability algorithm static-window                                                                                                    | • static-window—Specifies static-window control algorithm.                                                                                                    |
| Step 7  | <pre>frame consecutive value Example:  Router(config-sla-y1731-loss)# frame consecutive 10.</pre>                                                                                                   | (Optional) Specifies number of consecutive measurements to be used to determine availability or unavailability status.  • value—Specifies the number of consecutive measurements. The range is from 1 to 10. The default is 10.                                  |
| Step 8  | <pre>frame interval milliseconds Example: Router(config-sla-y1731-loss)# frame interval 1000</pre>                                                                                                  | (Optional) Sets the gap between successive frames.  • milliseconds—Specifies the length of time in milliseconds (ms) between successive synthetic frames. The default is 1000                                                                                    |
| Step 9  | <pre>frame size bytes Example: Router(config-sla-y1731-loss)# frame size 64</pre>                                                                                                    | (Optional) Configures padding size for frames.  • bytes—Specifies the padding size, in four-octet increments, for the synthetic frames. The default is 64.                                                                                                    |
| Step 10 | history interval intervals-stored  Example:  Router(config-sla-y1731-loss) # history interval 2                                                                                                    | <ul> <li>(Optional) Sets the number of statistics distributions kept during the lifetime of an IP SLAs Ethernet operation.</li> <li>• intervals-stored—Specifies the number of statistics distributions. The range is from 1 to 10. The default is 2.</li> </ul> |
| Step 11 | <pre>exit Example: Router(config-sla-y1731-loss)# exit</pre>                                                                                                    | Exits IP SLA Y.1731 loss configuration mode and enters IP SLA configuration mode.                                                                                                    |
| Step 12 | ip sla reaction-configuration operation-number [react {unavailableDS   unavailableSD   loss-ratioDS   loss-ratioSD} ] [threshold-type {average [number -of-measurements]   consecutive [occurences] | (Optional) Configures proactive threshold monitoring for frame loss measurements.  • operation-number—Identifies the IP SLAs operation for which reactions are to be configured.                                                                                 |

|         | Command or Action                                                               | Purpose                                                                                                    |
|---------|---------------------------------------------------------------------------------|----------------------------------------------------------------------------------------------------|
|         | <pre>immediate} ] [threshold-value upper -threshold<br/>lower-threshold]</pre>  | • react—(Optional) Specifies the element to be monitored for threshold violations.                                                                                                    |
|         | Example:  Router(config) # ip sla reaction-configuration 11 react unavailableDS | • unavailableDS—Specifies that a reaction should occur if the percentage of destination-to-source Frame Loss Ratio (FLR) violates the upper threshold or lower threshold.                                                                                                    |
|         |                                                                                 | • unavailableSD—Specifies that a reaction should occur if the percentage of source-to-destination FLR violates the upper threshold or lower threshold.                                                                                                    |
|         |                                                                                 | • loss-ratioDS—Specifies that a reaction should occur if the one-way destination-to-source loss-ratio violates the upper threshold or lower threshold.                                                                                                    |
|         |                                                                                 | • loss-ratioSD—Specifies that a reaction should occur if the one way source-to-destination loss-ratio violates the upper threshold or lower threshold.                                                                                                    |
|         |                                                                                 | • threshold-type average[ number-of-measurements]—(Optional) When the average of a specified number of measurements for the monitored element exceeds the upper threshold or when the average of a specified number of measurements for the monitored element drops below the lower threshold, perform the action defined by the action-type keyword. The default number of 5 averaged measurements can be changed using the number-of-measurements argument. The range is from 1 to 16. |
|         |                                                                                 | • threshold-type consecutive[occurrences] —(Optional) When a threshold violation for the monitored element is met consecutively for a specified number of times, perform the action defined by the action-type keyword. The default number of 5 consecutive occurrences can be changed using the occurrences argument. The range is from 1 to 16.                                                                                                    |
|         |                                                                                 | • threshold-type immediate—(Optional) When a threshold violation for the monitored element is met, immediately perform the action defined by the action-type keyword.                                                                                                    |
|         |                                                                                 | • threshold-valueupper-threshold lower-threshold—(Optional) Specifies the upper-threshold and lower-threshold values of the applicable monitored elements.                                                                                                    |
| Step 13 | ip sla logging traps                                                            | (Optional) Enables IP SLAs syslog messages from                                                                                                    |
|         | Example:                                                                        | CISCO-RTTMON-MIB.                                                                                                    |

|         | Command or Action                    | Purpose                                               |
|---------|--------------------------------------|-------------------------------------------------------|
|         | Router(config)# ip sla logging traps |                                                       |
| Step 14 | exit                                 | Exits global configuration mode and enters privileged |
|         | Example:                             | EXEC mode.                                            |
|         | Router(config)# exit                 |                                                       |

## What to do next

Once the SLM is configured, you have to schedule an IP SLA operation.

# **Scheduling an IP SLA Operation**

To schedule an IP SLA operation, execute the following commands:

### **SUMMARY STEPS**

- 1. enable
- 2. configure terminal
- **3.** ip sla schedule operation-number [ life { forever | seconds } ] [start-time {hh : mm [:ss] [month day | day month] | pending | now | after hh: mm:ss | random milliseconds}]
- 4. exit

### **DETAILED STEPS**

|        | Command or Action                                                                                                    | Purpose                                                                                                    |
|--------|----------------------------------------------------------------------------------------------------|----------------------------------------------------------------------------------------------------|
| Step 1 | enable                                                                                                    | Enables the privileged EXEC mode.                                                                                                    |
|        | Example:                                                                                                    | Enter your password if prompted.                                                                                                    |
|        | Router> enable                                                                                                    |                                                                                                    |
| Step 2 | configure terminal                                                                                                    | Enters the global configuration mode.                                                                                                    |
|        | Example: Router# configure terminal                                                                                                    |                                                                                                    |
| Step 3 | <pre>ip sla schedule operation-number [ life { forever   seconds } ] [start-time {hh : mm [:ss] [month day   day month]      pending   now   after hh : mm : ss   random milliseconds}]  Example: Router(config) # ip sla schedule 10 start-time now life forever</pre> | SLA operation or Specifies an IP SLA operation group                                                                                     |
|        |                                                                                                    | • <i>operation-number</i> —Identifies the IP SLAs operation for which reactions are to be configured.                                    |
|        |                                                                                                    | • life forever— (Optional) Schedules the operation to run indefinitely.                                                                  |
|        |                                                                                                    | • <b>life</b> seconds —(Optional) Number of seconds the operation actively collects information. The default is 3600 seconds (one hour). |

|        | Command or Action    | Purpose                                                                                                    |
|--------|----------------------|----------------------------------------------------------------------------------------------------|
|        |                      | • <b>start-time</b> —(Optional) Time when the operation starts.                                                                                                    |
|        |                      | • hh:mm[:ss]—Specifies an absolute start time using hour, minute, and (optionally) second. Use the 24-hour clock notation. For example, start-time 01:02 means "start at 1:02 a.m.," and start-time 13:01:30 means "start at 1:01 p.m. and 30 seconds." The current day is implied unless you specify a month and day. |
|        |                      | • month — (Optional) Name of the month to start the operation in. If month is not specified, the current month is used. Use of this argument requires that a day be specified. You can specify the month by using either the full English name or the first three letters of the month.                                |
|        |                      | • day —(Optional) Number of the day (in the range 1 to 31) to start the operation on. If a day is not specified, the current day is used. Use of this argument requires that a month be specified.                                                                                                    |
|        |                      | • <b>pending</b> —(Optional) No information is collected. This is the default value.                                                                                                    |
|        |                      | • now —(Optional) Indicates that the operation should start immediately.                                                                                                    |
|        |                      | • after hh:mm:ss—(Optional) Indicates that the operation should start hh hours, mm minutes, and ss seconds after this command was entered.                                                                                                    |
|        |                      | • random <i>milliseconds</i> —(Optional) Adds a random number of milliseconds (between 0 and the specified value) to the current time, after which the operation will start. The range is from 0 to 10000.                                                                                                    |
| Step 4 | exit                 | Exits the global configuration mode and enters the                                                                                                    |
|        | Example:             | privileged EXEC mode.                                                                                                    |
|        | Router(config)# exit |                                                                                                    |